# **CGM JOURNAL**

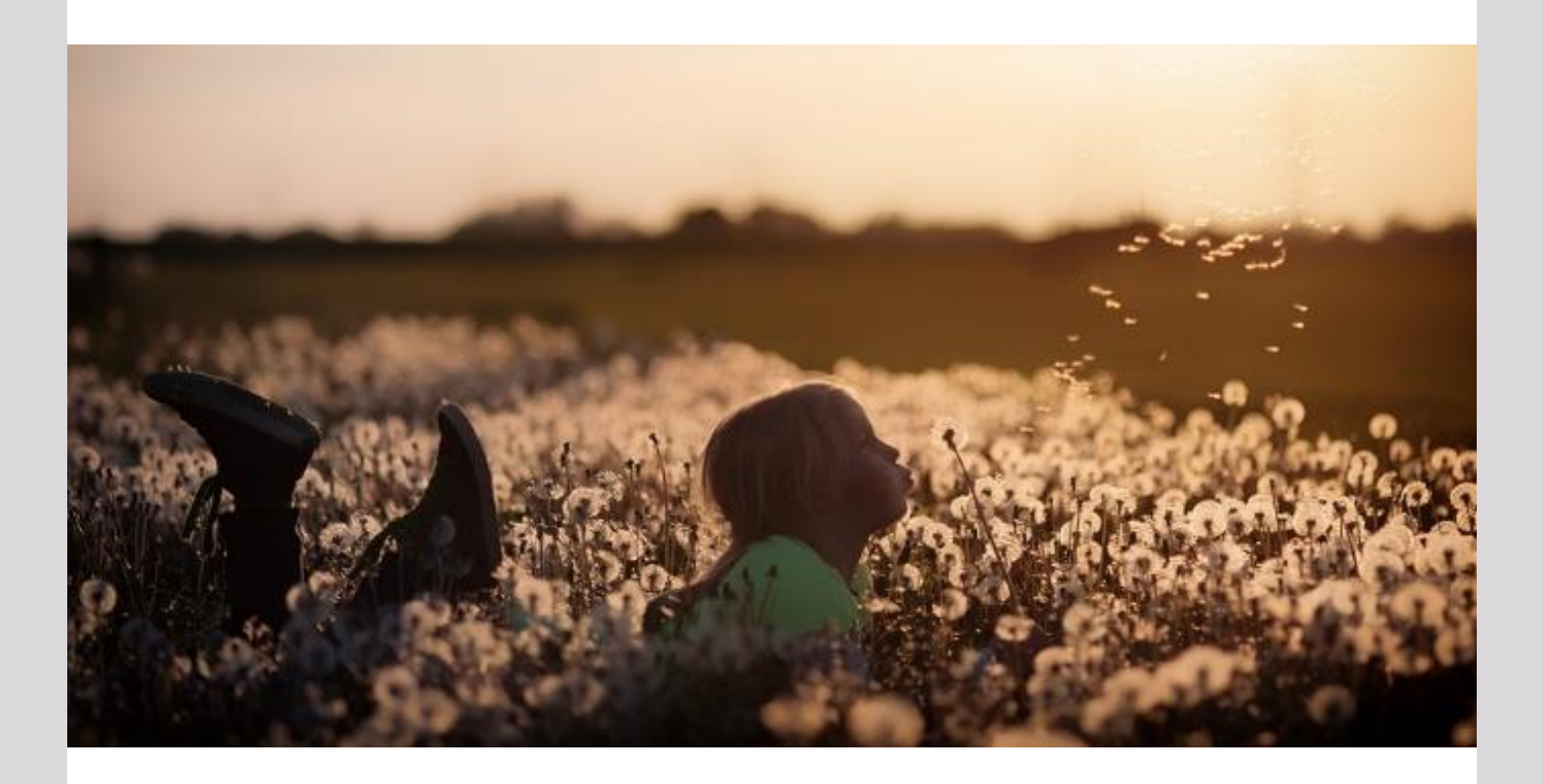

## **Nyheter i versjon 130**

**Helsenorge-nyheter Risikogrupper og pasientvarsel Forbedret brukeropplevelse**

Dette og mer på innsiden!

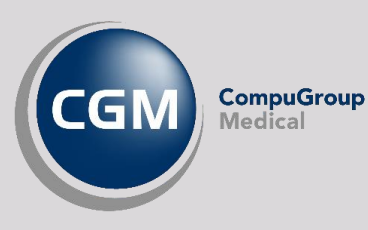

Synchronizing Healthcare

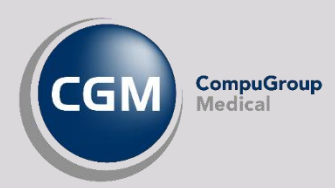

## <span id="page-1-0"></span>Forord

Takk for at du tar deg tid til å lese versjonsnytt! Dette er en viktig kanal som gir deg en **oversikt** over hva som er nytt i programmet, og informere om hvilke feil vi har rettet siden forrige versjon.

I denne versjonen har vi videreutviklet integrasjonen mot helsenorge og har både lansert mye ny funksjonalitet og gjort forbedringer på bakgrunn av tilbakemeldinger fra brukerne.

Vi lanserer også Risikogruppemodulen som gir deg en rask og enkel oversikt over pasienter som trenger oppfølging og samtidig gir deg muligheten til å varsle pasientene på SMS eller via EPkontakt direkte fra modulen. Pasientene i risikogruppemodulen søkes opp basert på kriterier som for eksempel alder, diagnose og vaksinehistorikk. Du kan også definere egen risikogrupper.

Har du **tilbakemeldinger** på versjonsnytt, send oss gjerne en e-post på **supportinfo.no@cgm.com**.

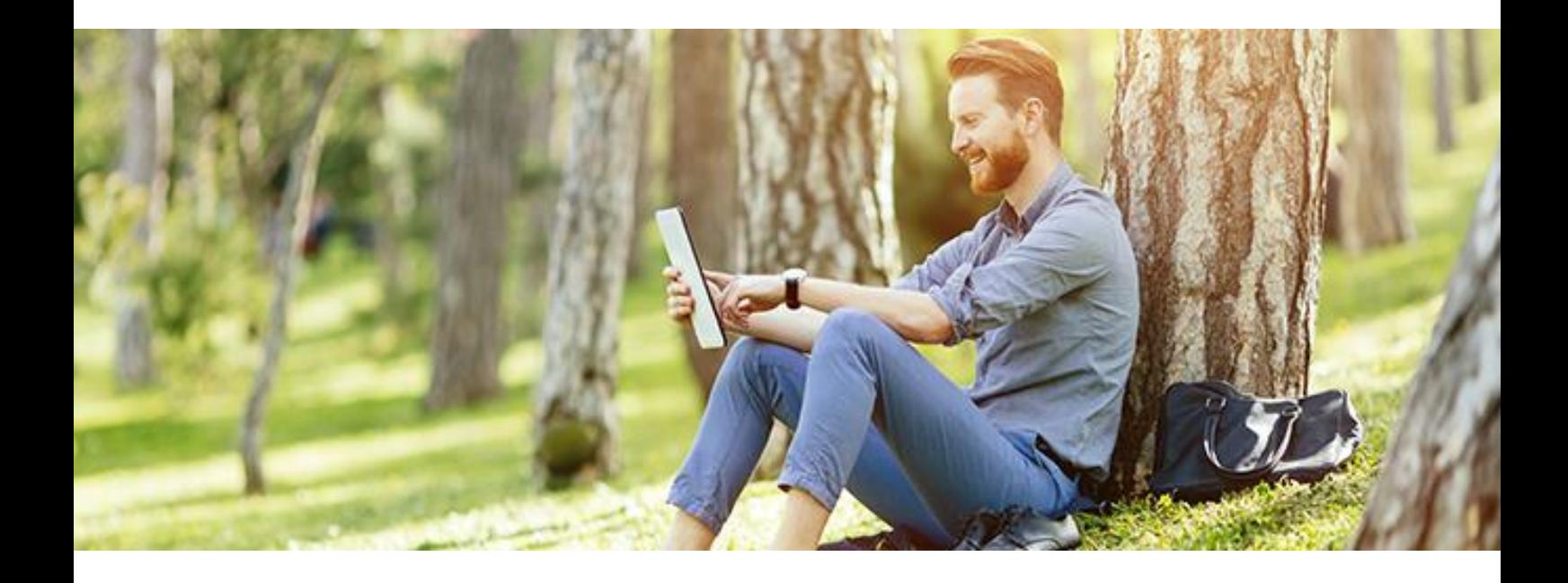

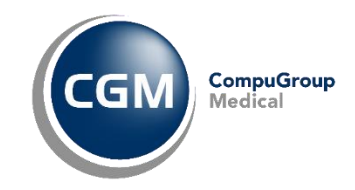

## <span id="page-2-0"></span>Innholdsfortegnelse

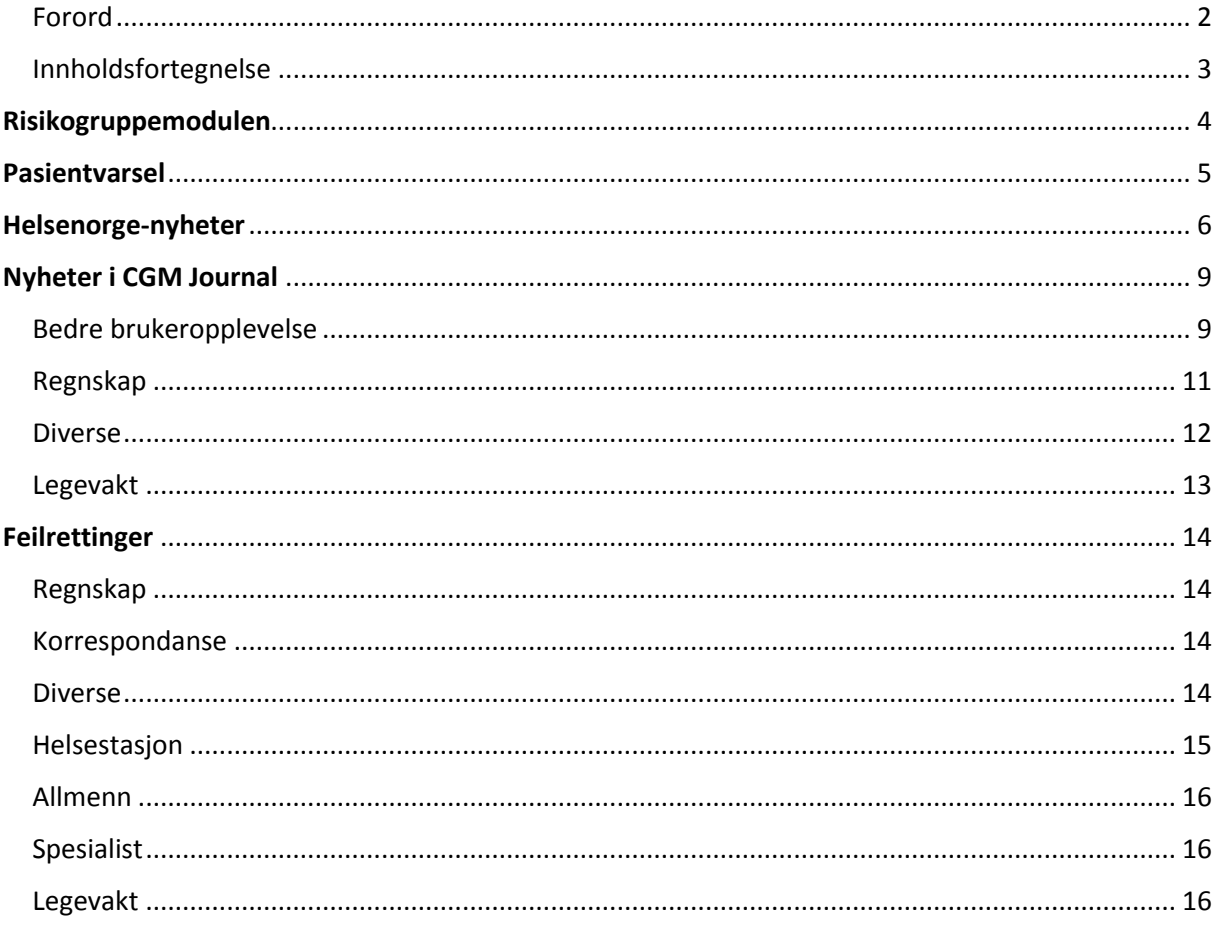

## RISIKOGRUPPEMODULEN

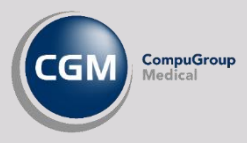

*Risikogruppe* er en effektiv måte å få oversikt over pasienter som trenger oppfølging.

Som standard vil du kunne søke opp følgende pasientgrupper i *Risikogruppemodulen*:

- Pasienter som bør få influensavaksine
- Pasienter som bør få pneumokokkvaksine
- Pasienter med diabetes

<span id="page-3-0"></span>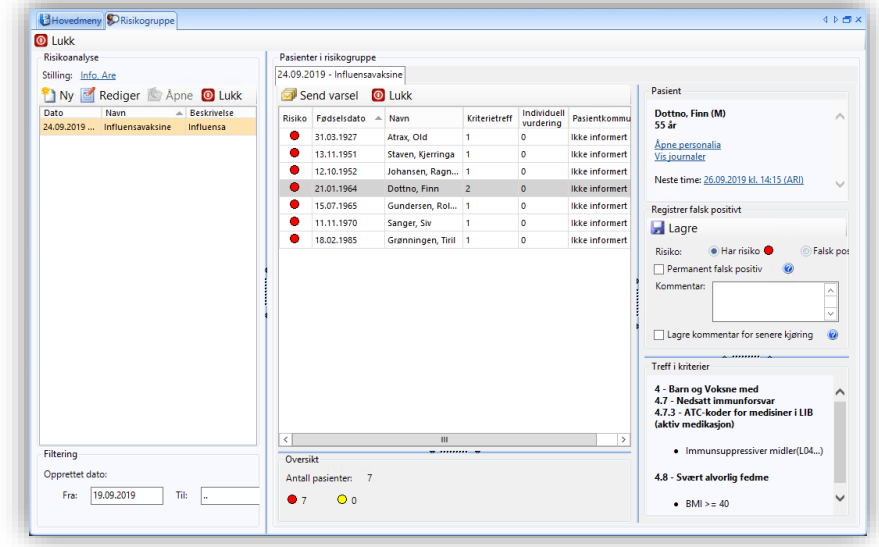

#### **LAG RAPPORTER OVER RISIKOPASIENTER BASERT PÅ EN REKKE KRITERIER**

I tillegg til kriterier for alder, diagnoser og vaksinehistorikk kan du hente informasjon om BMI fra *L/V/HO* og personens livsstil gjennom modulen *Strukturert pasientinformasjon* og fanen *Stimuli* som grunnlag for utvalgene du gjør når du lager oversikter

#### **OPPRETT EGNE MALER FOR RISIKOANALYSER**

Modulen kommer med ferdigdefinerte kriterier for risikoanalyser, men du kan også lage egne søk med kriterier du selv velger gjennom å lage maler i *Administrasjon/Risikogruppe*. Her kan du også velge hvilke brukere i virksomheten som har tilgang til malene.

#### **SKRIV UT EN OVERSIKT ELLER SEND VARSEL TIL PASIENTER PÅ SMS ELLER EKONTAKT**

Når du har utført en analyse av pasienter kan du skrive ut en liste, eller velge hvilke av pasientene du ønsker å varsle via SMS eller E-kontakt. Behandlingsstedet må bruke Helsenorge eller Besøklegen for å sende EP-kontakt, og tilgang til å sende fritekst-SMS. Pasienter som ikke er elektronisk aktive kan ikke varsles via modulen.

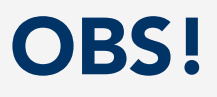

**OBS!** På våre nettsider kan du finne **brukerdokumentasjon for Risikogruppemodulen**<br>
og veiledning for sending av pasientvarsel via SMS eller E-kontakt

## <span id="page-4-0"></span>PASIENTVARSEL

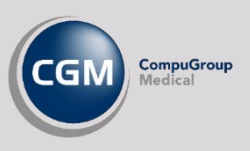

#### **NYE REGISTRERINGSVALG VED SENDING AV PASIENTVARSEL**

I forrige versjon av CGM Journal la vi til mulighet for å automatisk registrere regningskort og diagnose på de varslede, vi har nå også lagt til valg for å velge **kontakttype**, angi **Refusjonsgrunn egenandel**, om regningskortet skal være av type **Legevakt** og mulighet for å legge ved en **Merknad i HELFO rapport**.

#### **Opprett automatisk regningskort på alle som varsles**

Dersom du haker av for denne opprettes regningskortet automatisk med de takstene du velger. Du kan også bruke Autotakster.

Du kan også søke opp eventuelle diagnoser og angi refusjonsgrunn for egenandel.

#### **Legevakt**

Dersom varselet sendes fra en Legevakt må dette angis for å unngå at kortet avvises av HELFO.

#### **Merknad HELFO-rapport**

Her kan du legge ved en merknad til HELFO ved sending av regningskortet.

#### **Velg kontakttype for automatisk journalføring**

Kontakttypen som journalføres i forbindelse med sending av varsel.

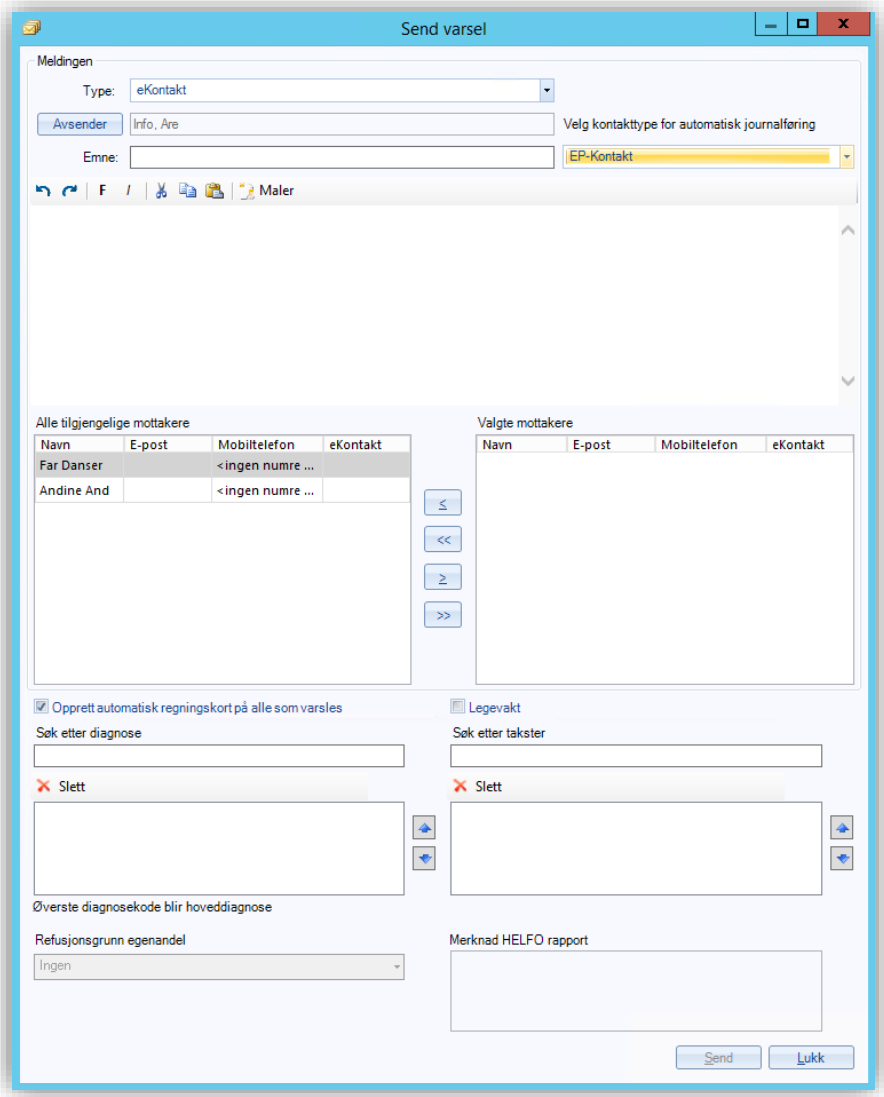

#### OBS! På våre nettsider kan du finne veiledning for **sending av pasientvarsel**

## <span id="page-5-0"></span>HELSENORGE-NYHETER

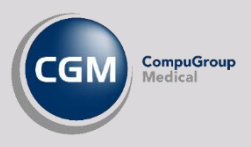

#### **LEGGE VED MERKNAD PÅ SENDING AV TIMEAVTALER**

Ved opprettelse av timeavtale som sendes til helsenorge er det nå mulig å legge til en merknad i feltet **Beskjed til pasient som vises på helsenorge**. Denne kan innbygger lese sammen med avtalen på helsenorge.

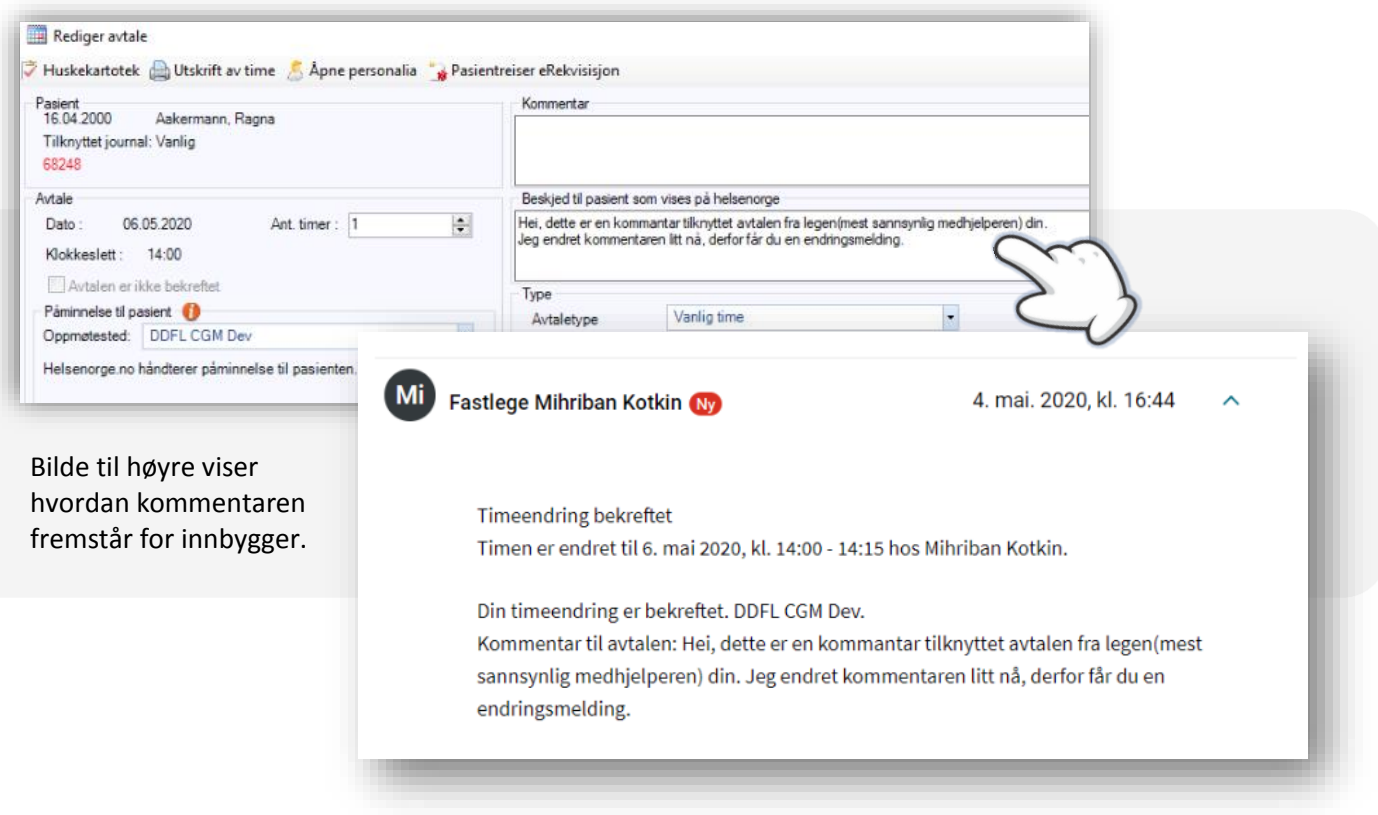

#### **SJEKK AV DIGITAL STATUS VED BEKREFTELSE AV AVTALE I TIMEBOKEN**

Når du bekrefter en avtale i Timeboken som ikke var bekreftet, sjekker programmet automatisk om personen er digitalt aktiv på helsenorge. Slik vet du om avtalen er tilgjengelig for innbygger på helsenorge.

#### **KANSELLERING AV FREMTIDIGE TIMER VED AVSLUTNING AV JOURNAL**

Dersom du lukker en journal gjennom å søke opp personen gjennom *Hent Person* og velger **Vis journaler** og **Avslutt/Overføre journal,** får du også opp mulighet til å fjerne fremtidige timeavtaler i *Timeboken*. Dersom personen er digitalt aktiv vil også kanselleringene du gjør her gjenspeiles på helsenorge.

#### **RAPPORT FOR OVERSIKT OVER BEHANDLING AV DIGITALE MELDINGER**

I *Rapporter* har du nå fått en ny rapport med navnet **Helsenorgemeldinger**. Denne gir deg en oversikt over antallet elektroniske meldinger som er sendt eller mottatt fra helsenorge.

Rapporten gir deg en rekke parametere du kan søke på som tidsrom, stilling, meldingstype og om du ønsker å inkludere timeavtaler.

Meldingstypene inkluderer:

- eKontakt
- eKonsultasjon
- Skjema?
- Journalforespørsler/overføringer
- Timeavtaler
- Timeavtaler på video

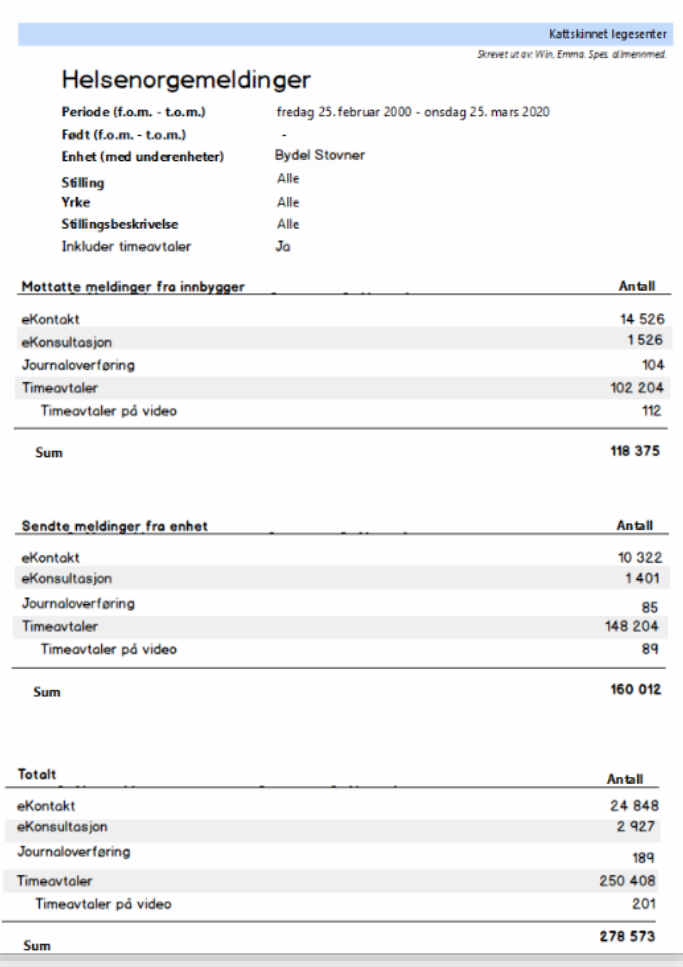

#### **MULIGHET TIL Å KREVE GODKJENNELSE VED FORESPØRSEL OM AVTALEAVBESTILLING**

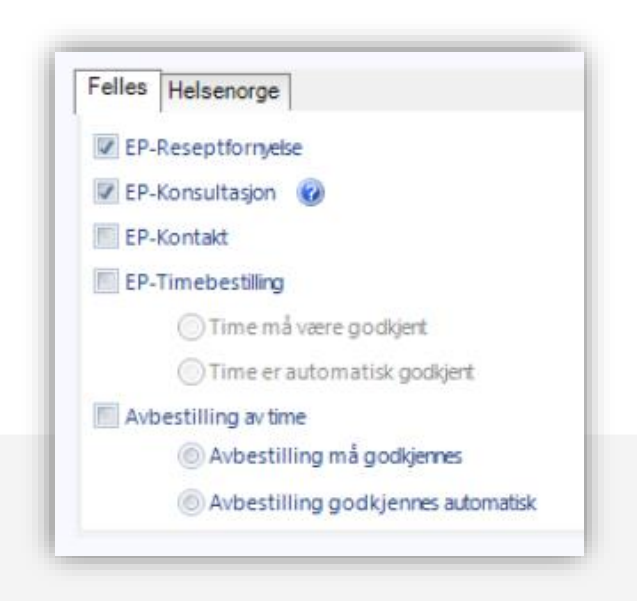

Du har nå fått et valg i *Administrasjon/Aktivere ePortal/Tilgangskontroll* hvor du kan velge hvordan du ønsker å behandle forespørsler vedrørende avbestilling.

Dersom du har aktivert **Avbestilling av time** kan du også angi om du ønsker at **Avbestilling må godkjennes** eller om **Avbestilling godkjennes automatisk**.

Dersom du velger automatisk godkjennelse vil avtalen få status Avbestilt personlig og journalføres. Om du velger manuell godkjenning vil du også få mulighet til å legge ved en kommentar til innbygger.

**OBS!** mulighet for å lese begrunnelse for avlysning lanseres først av helsenorge 23.06.2020, frem til denne dato er ikke kommentarer synlige for innbygger.

#### **SE HVEM SOM HAR BESTILT TIME PÅ VEGNE AV INNBYGGER I TIMEBOKEN**

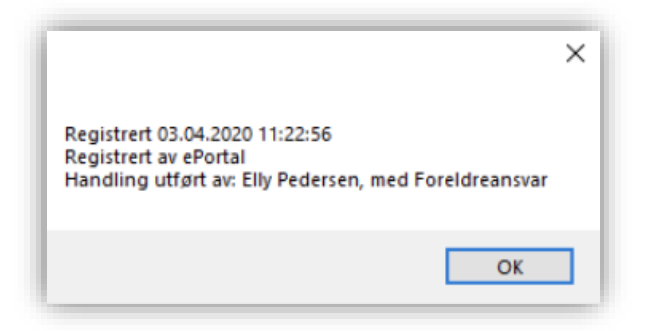

Ved å høyreklikke på avtale i timeboken og velge **Hvem har registrert avtalen?** kan du sjekke om det er innbyggeren selv eller noen andre som har bestilt avtalen.

Dersom meldingen er bestilt via fullmakt eller fra en person med foreldreansvar vil dette fremkomme.

#### **SPESIFISERE OG ENDRE VARIGHET PÅ TIMER I TIMEBOKMALER**

Du kan nå spesifisere varigheten på en enkelttime når du setter inn denne i timebokmalen, på samme måte som om du setter inn flere timer om gangen. Dersom du høyreklikker på timen og velger **Rediger time** kan du også se og endre varigheten på timen.

#### **ANGI FAST HELSEPERSON FOR ENHET VED OPPRETTELSE AV NY JOURNAL**

I *Administrasjon/Enheter, brukere og stillinger* kan du på enhetene nå i tillegg til å angi **Standard journalansvarlig** også angi **Standard fast helseperson**.

Disse verdiene blir da satt automatisk dersom person og journal opprettes automatisk på bakgrunn av en melding fra helsenorge. Verdiene settes i henhold til hva som er valgt på enheten brukeren som mottar meldingen tilhører.

**OBS!** du må være Administrator eller ha administratorrettigheter for å gjøre endringer i *Enheter, brukere og stillinger*.

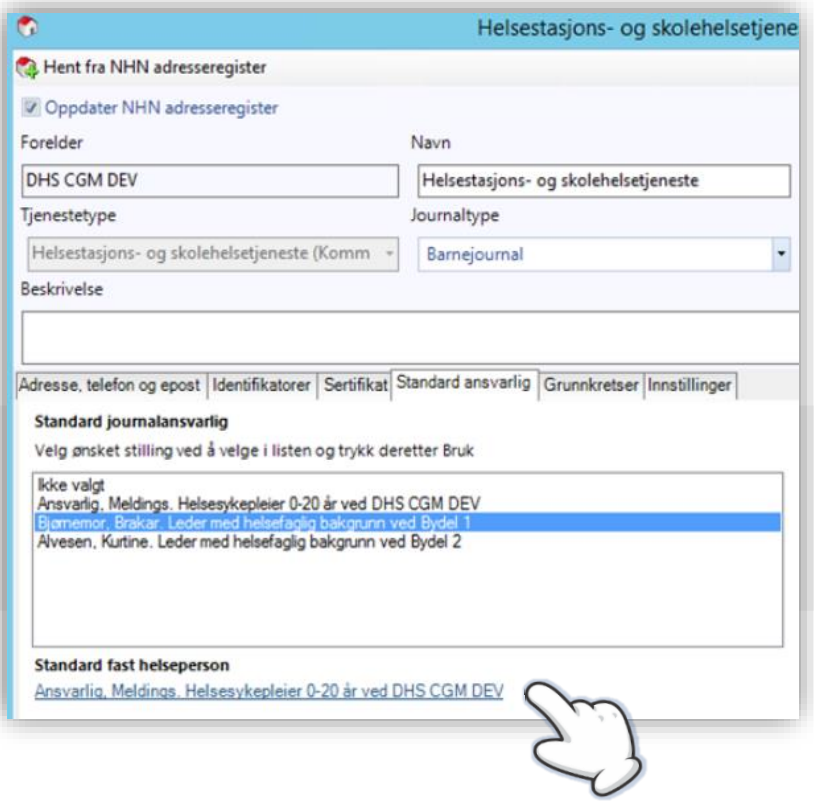

#### CGM Journal • Versjonsnytt 130 • 15.06.2020 - versjon 1.0

## <span id="page-8-0"></span>NYHETER I CGM JOURNAL

### <span id="page-8-1"></span>Bedre brukeropplevelse

#### **MEDIABIBLIOTEK TILGJENGELIG SOM FANE I NOTATOVERSIKTEN I JOURNAL**

For å få lettere tilgang til bilder og dokumenter i personens *Mediabibliotek* har vi nå lagt til en ny fane under med navnet **Mediabibliotek** sammen med **Tidligere kontakter/korrespondanse** i notatoversikten i journalen.

Bildene eller dokumentene du velger vises på samme måte som tidligere kontakter eller korrespondanse under visningen av dagens kontakt.

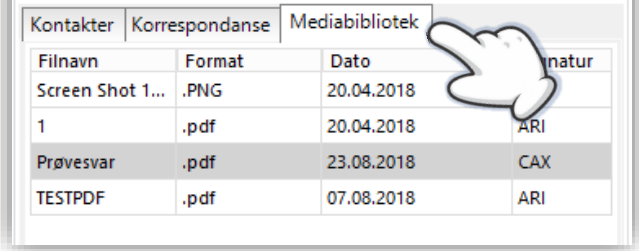

Tidligere kontakter/korrespondanse

#### **FJERNET DIALOGBOKS VED VELLYKKET SENDING AV DIALOGMELDINGER**

Dialogboksen med meldingen «*Meldingen er sendt*» hvor du må trykke **OK** er nå fjernet.

#### **NYE KOLONNER I VED TIMESØK I TIMEBOK**

I fanen *Timesøk* i *Timeboken* har vi nå lagt til kolonnene **Dag** for å vise ukedagen og **Ukenr** for å vise hvilken uke timen er ledig.

Dersom du allerede har laget maler for oppsett i *Timebok* i *Administrasjon* må du oppdatere disse for å få med de nye kolonnene.

OBS! Husk at du kan velge synlige kolonner ved å høyreklikke på et av kolonnenavnene.

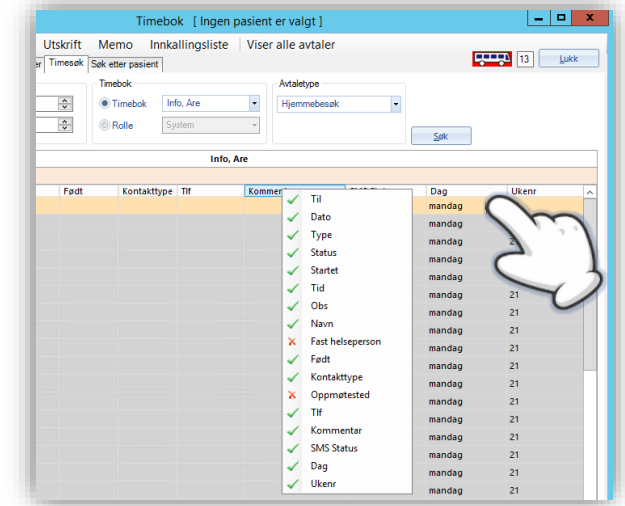

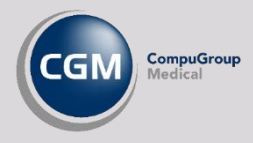

#### **FORBEDRET GRENSESNITT NÅR DU FORETAR VALG I LISTER**

Programmet inneholder mange lister hvor du må foreta valg. Dette skjer gjerne fra en oversikt over tilgjengelige alternativer i form av en tabell hvor du flytter alternativene du velger fra høyre kolonne til venstre kolonne, eller fra venstre til høyre.

For at programmet skal være mer intuitivt og raskere å bruke ønsker vi at tilgjengelige alternativer skal ligge til venstre, mens de valgene du foretar ligger til høyre, i alle lister.

I denne versjonen har vi endret plassering i følgende lister:

- **Delegeringer** på bruker i **Enheter, brukere og stillinger** i *Administrasjon*
- **Oppsett** av valgte moduler på verktøylinjen i hovedmenyen eller på en person
- Valg av takster på **Autotaksthandlinger** i *Administrasjon*
- Valg av sykdommer på **Reisevaksinasjon** i *Administrasjon*
- Valg av moduler og vedlegg ved **Avansert journalutskrift**
- Valg av pasienter ved **Send varsel** i *Risikogruppe*

#### **FORBEDRET GRENSESNITT VED FERDIGSTILLING AV SYKMELDING**

- Knappen **Send** er nå i fokus nå bildet åpnes slik at du raskere kan ferdigstille ved å trykke på **Enter** tasten
- Hurtigtast **ALT + S** aktiverer knappen **Send** dersom du har gjort endringer i valgene
- **Arbeidsgiver** og **Takster** fremstår nå kun som informasjon. Valg av arbeidsgiver gjøres ved utfylling av sykemeldingen, men du får også opp spørsmål om å sende til flere arbeidsgivere når du fullfører sendingen

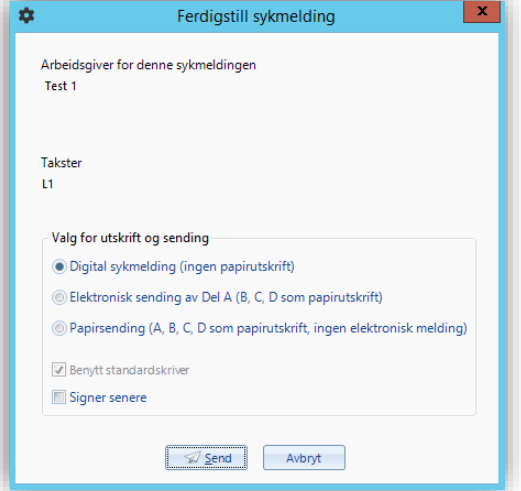

#### **NAVIGERING I NOTATMALER MED TASTATUR**

Dersom du står i et notat og bruker hurtigtast Alt + M åpnes listen over maler. I listen over maler kan du nå bruke tastatur til å velge hvilken mal du ønsker å benytte i notatet.

#### **TILGANG TIL JOURNAL VED OPPRETTELSE AV §3 SØKNADER I LEGEMIDLER**

Dersom du trenger å finne informasjon fra journalen, som for eksempel diagnose, kan du nå slippe å avbryte utfyllingen av **Søknad om individuell refusjon til HELFO**. Vi har endret dette vinduet slik at du kan minimere vinduet eller trykke direkte på journalfanen for å bytte fokus vekk fra søknadsvinduet.

#### **FJERNET HENT PASIENT V2 / HENT PERSON V2**

Hent pasient var tidligere tilgjengelig i to versjoner. Disse er nå slått sammen og du finner nå kun **Hent Pasient** / **Hent Person**.

Den eneste forskjellen er at nå har alle segmenter fanen **Journalsøk** tilgjengelig.

Her kan du søke opp pasienter med en rekke **Predefinerte journalsøk**. Ellers fungerer modulen som tidligere.

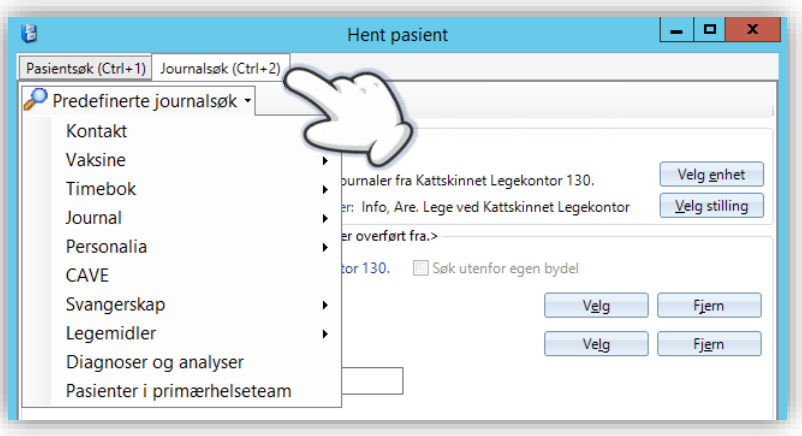

## <span id="page-10-0"></span>Regnskap

#### **SIST BRUKTE REGNSKAP HUSKES FOR ANSVARLIG STILLING**

Dersom du er bruker på en klinikk som er allmennkontor på dagtid og legevakt på kveldstid vil ditt sist brukte regnskap huskes når du oppretter regningskort. På denne måten slipper du å opprette to stillinger med samme HER-id som fører til at **helsenorge** ikke fungerer.

#### **FORBEDRET SØK ETTER REVIDERTE REGNINGSKORT**

Dersom du søker etter et revidert ordrenummer i *Kasse* får du nå opp den siste gyldige utgaven av regningskortet.

#### **MEDIPAY: INAKTIVE REGNSKAP VISES IKKE I EKSPORTINNSTILLINGER**

Dersom du deaktiverer en brukers regnskap i *Administrasjon/Regnskapsinnstillinge*r er ikke dette lenger synlig i oversikten over MediPay-kontoer i *Administrasjon/Eksportinnstillinger/MediPay*.

#### **ADMINISTRATOR KAN NÅ VELGE SIGNERING MED VIRKSOMHETSSERTIFIKAT**

Administrator, Brukere med Administratorrettigheter og brukere med sikkerhetsegenskapen **Har tilgang til regnskapsinnstillinger** kan nå bruke valget **Signer med virksomhetssertifikat** på regnskap i *Administrasjon/Regnskapsinnstillinger*. Dette har tidligere kun vært tilgjengelig ved kontakt med CGM.

#### <span id="page-11-0"></span>**REGISTRERING AV SPRÅK / TOLK / TEGNSPRÅK I ALLE SEGMENTER**

I pasientens *Personalia* har alle segmenter nå tilgang til fanen *Språk og tolk* for å registrere **Språk** og informasjon om pasienten bruker **Tolk** og/eller **Tegnspråk**.

Når du registrerer språk kan du velge en rekke språk basert på hvilken land disse brukes, samt at du kan angi om språket du legger til brukes i hjemmet. Det er også historikk på språk dersom dette endres.

Ved bruk av tolk mulighet til å velge foretrukket tolk fra Adresseboken. Ved opprettelse av kontakter i Adresseboken kan du kategorisere personer som **Tolk**.

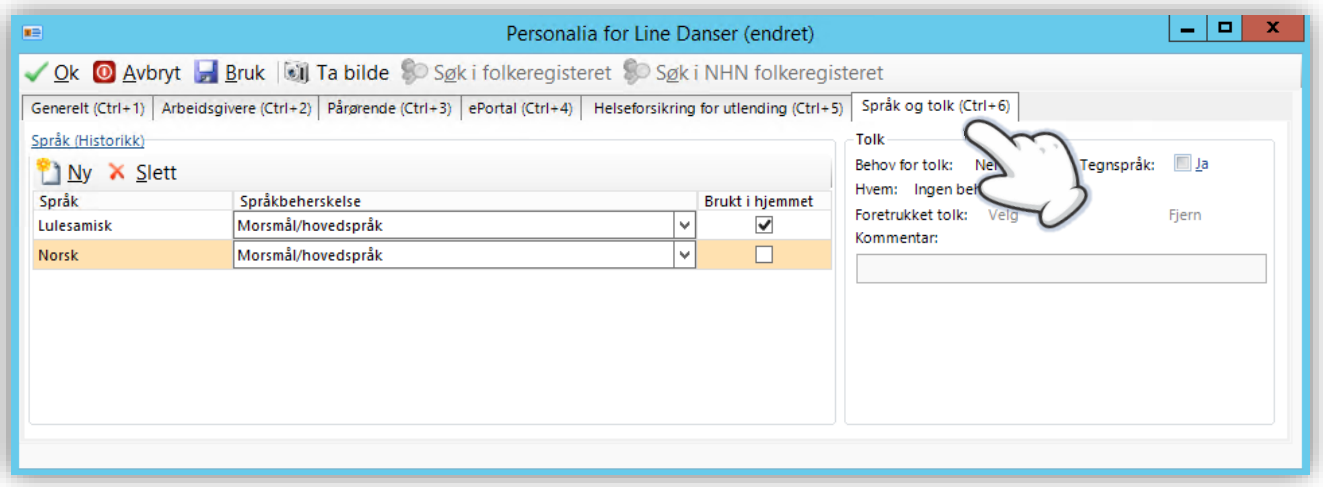

#### **OVERSIKT OVER FORELDREANSVAR VED SØK I NHN FOLKEREGISTER**

Du har nå mulighet til å se hvem som har foreldreansvar ved søk av personer i *NHN Folkeregister*, samt at du kan velge hvilke av disse du ønsker å importere til personens personalia.

Vær oppmerksom på at denne funksjonaliteten krever rettigheter til å gjøre oppslag i folkeregisteret, kontakt Norsk Helsenett for mer informasjon om hva slags tilganger dere kan få i din virksomhet.

Brukernavn og passord for å benytte søk i folkeregisteret setter du opp i *Administrasjon/NHN folkeregisteret.*

#### **REGISTRERING AV FOSTERFORELDRE MED SAMME KJØNN**

Ved registrering av pårørende i personens *Personalia* er det nå mulig å registrere flere fosterforeldre med samme kjønn, for eksempel to fosterfedre.

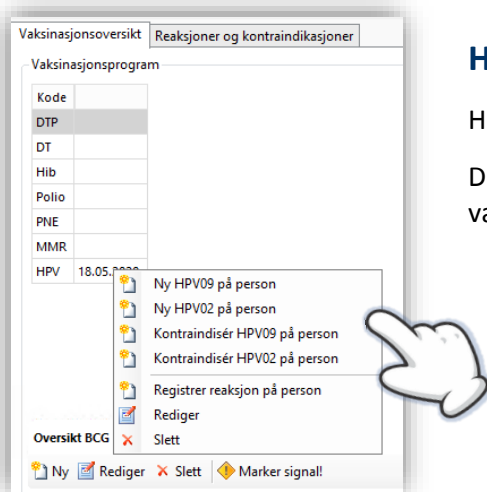

#### **HPV09 TILGJENGELIG I VAKSINASJONSOVERSIKTEN**

HPV09 er nå tilgjengelig i vaksinasjonsoversikten.

Du kan også hurtigregistrere HPV02 og HPV09 ved å høyreklikke på vaksinen i vaksinasjonsprogrammet til personen.

#### **ENDRINGER I FØDSELSMELDING**

Feltet **Gestasjonsalder** er endret slik at du har et felt for uker og et nytt felt for dager. **Apgar score** har nå fått tre felter, og feltet **Registreringsdato** heter nå **Registreringsdato OAE**.

## <span id="page-12-0"></span>Legevakt

#### **MULIGHET FOR Å ANGI LEGEVAKT PÅ REGNINGSKORT VED PASIENTVARSEL**

Du kan nå hake av for **Legevakt** dersom du aktiverer **Opprett automatisk regningskort** ved sending av pasientvarsel.

Regningskortene vil da merkes med **Type Legevakt**.

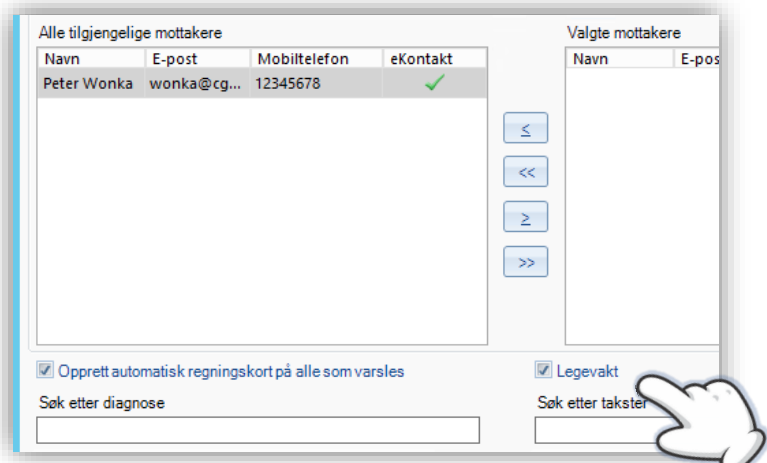

## <span id="page-13-1"></span><span id="page-13-0"></span>FEILRETTINGER

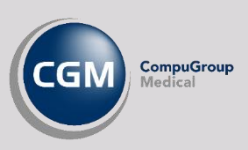

## Regnskap

- Takst **2ae** endres nå automatisk til **2aek** ved endring til **Kveld/Natt/Helg**.
- Sletting av inaktiv diagnose fungerer igjen ved manuell retting av regningskort.
- Brukere/stillinger uten regnskap som har valgt **Automatisk opprettelse av regningskort på alle som varsles** ved sending av pasientvarsel vil nå få opp advarsel om manglende regnskap. De kan fortsatt sende dersom de fjerner valg om opprettelse av regningskort.
- Navn på **Egendefinerte takster** kan nå ikke inneholde mer enn 10 tegn.

### <span id="page-13-2"></span>Korrespondanse

- Fjernet mulighet til å forsøke sending av **eBrev** fra *Labark* dersom det ikke finnes analyser.
- Ved sending av pasientvarsel for en person med flere journaler telles dette nå kun et som et varsel.
- Fjernet feil ved forhåndsvisning av inkluderte filer fra *Mediabibliotek* ved **Elektronisk journaloverføring**.
- Skrivefeil i **Røntgenrekvisisjon** er rettet.
- Lokalt *Adresseregister* tillater nå oppdatering av partner fra *NHN Adresseregister* dersom partneren er satt som inaktiv i lokalt *Adresseregister*.
- Knappen **Hent bruker fra NHN Adresseregister** ved opprettelse av bruker i *Administrasjon/Enheter, brukere og stillinger* fungerer nå som forventet, forutsatt at du har for eksempel navn eller HPR-nummer fra før. Vær oppmerksom på at **HER-id** hentes ikke og må manuelt registreres.

### <span id="page-13-3"></span>**Diverse**

- Beslutningsstøtte for Covid-19 skal nå fungere som forventet.
- Rødmerking av søkeord ved bruk av søkefunksjon i **Løpende journal** fungerer igjen som før.
- Bytte av lege med **F5** tasten i journalbildet sorterer nå legens etternavn alfabetisk som tidligere.
- Forbedret brukeropplevelse ved flytting av innloggingsbilde.
- Dersom en bruker har flere stillinger vil man kun få opp valg for den innloggede stillingen under **Tilgangskontroll** i *Administrasjon/Aktivere ePortal*. Stillinger uten HER-id vil få opp melding om «Ingen tilgang», selv om brukeren har andre stillinger med HER-id.
- Brukere med rettigheten **Journal: Sperre for enkeltjournaler** har nå mulighet til å opprette nye journaler.
- Det er nå lagt inn sperre for å endre **Initialer** på brukere etter opprettelse.
- Standard filtype for lagring av bilder i *Mediabibliotek* ved bruk av **Skann og hent bildefil** er nå endret fra **.BMP** til **.JPG**.
- Standard kontakttype i **Detaljer for valg regel** ved opprettelse av ny startregel gir nå muligheter for valg av tilgjengelige kontakttyper i *Administrasjon/Kontakttype/Startregler*.
- Bruk av **Tab** tasten fokuserer nå korrekt ved bruk av **Ctrl + Space** til søk i journaler.

### <span id="page-14-0"></span>Helsestasjon

- Angivelse av negativ **RhD** ved utfylt **Korrigert termin** i Svangerskap har gitt spørsmål om du ønsker å opprette en påminnelse om korrigert termin i *Huskekartoteket*. Dette er nå endret slik at påminnelsen har overskriften **Oppfølging av Rhesus negativt resultat** med innholdet «Ønsker du å legge til påminnelse om oppfølging av dette svangerskapet i huskekartoteket?»
- Flettekode for **Skole** under personalia ved opprettelse av brev henter nå navn på skole registrert i *Personalia*.
- Du kan nå slette **Temaer** i *Administrasjon/Matriseregistrering* på helseundersøkelser. Dette forutsetter at temaet ikke har vært tatt i bruk i en **Helseundersøkelse** med registreringer.
- Det er nå riktig angivelse av **Fast helseperson** på personer med flere journaler.
- Riktig **uke/dager** utregning ved angivelse av **ultralydtermin** etter kl. 12:00.
- Kontaktplan for videregående (16-20 år) skifter nå ved fylte 16 år.
- **Ansvarsgrupper** i *Samarbeid* viser nå hvem som opprettet gruppen korrekt.
- Ved mottak av korrespondanse på lukkede journaler vil du nå få opp et advarsel før du må bekrefte om meldingen skal journalføres eller ikke.

## <span id="page-15-0"></span>Allmenn

- Dobbeltklikk på avtaletype **Reisevaksine** fra *Timeboken* åpner nå pasientens journal.
- Rettet feil ved innlesing av avganger fra **Fastlegelister** der hvor legen ikke matcher **Intern fastlege** i *Personalia* eller feltet er blankt.

## <span id="page-15-1"></span>Spesialist

Behandlerkravmelding som inneholder feil med henvisningsdiagnose blir ikke lenger avvist av Helfo.

## <span id="page-15-2"></span>Legevakt

- Rettet feil ved åpning av oppføring av *Legevaktslogg* dersom valget **Mulighet for å velge kontakttype ved opprettelse av kontakter** (gjelder kun leger) var aktivert.
- Hake for regningskort i *Telefonlogg* fungerer nå likt for nye registreringer, kopiering fra *Legevaktslogg* og *flytting* fra Legevaktslogg.
- Fjernet mulighet for å gjenåpne kontakter opprettet gjennom *Legevaktslogg*.

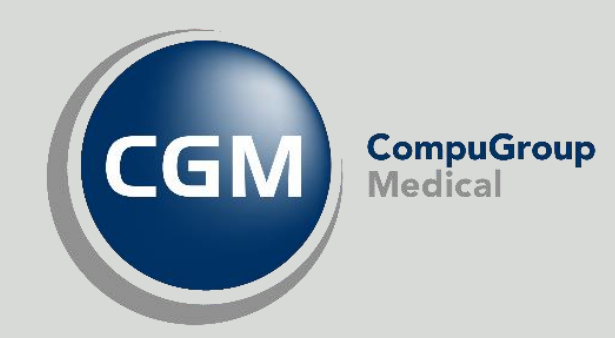

### Synchronizing Healthcare

CompuGroup Medical Norway AS · www.cgm.com/no